## **УСТРОЙСТВА ДИСТАНЦИОННОГО ПУСКА АДРЕСНЫЕ СЕРИИ СПК-УДП**

Памятка по применению АДГЕ.425211.015-СПК Д5

Ред. 1.0

### **1. НАЗНАЧЕНИЕ И ПРИНЦИП РАБОТЫ**

Устройства дистанционного пуска адресные СПК-УДП различных исполнений (УДП) предназначены для передачи сигналов управления системой автоматики (дымоудаления, пожаротушения, разблокировки аварийных выходов) на приёмно-контрольное устройство (ПКУ) по сигнальной линии (СЛ). УДП функционирует в составе системы автоматической противопожарной и охранной защиты «СПЕКТР» (далее – АППОЗ) совместно с ПКУ СПК-БСЛ, СПК-МСЛ (модуль сигнальной линии в составе изделия Панель-3- ПРО исп. Л), или с другим ПКУ с аналогичным протоколом обмена ПКУ-УДП. УДП имеет приводной элемент, предназначенный для перевода УДП при помощи механического воздействия из дежурного режима в режим активации. УДП выпускаются различных исполнений:

- СПК-УДП-ДУ для ручного пуска автоматики дымоудаления. Цвет корпуса – оранжевый. Надпись – "Пуск дымоудаления".
- СПК-УДП-ПТ для ручного пуска автоматики пожаротушения. Цвет корпуса – жёлтый. Надпись – "Пуск пожаротушения".
- СПК-УДП-АВ для разблокировки аварийных и эвакуационных выходов.

Цвет корпуса – зелёный. Надпись – "Аварийный выход".

При активации УДП на ПКУ передается соответствующее извещение. Питание УДП осуществляется по СЛ.

## **2. КОНСТРУКЦИЯ И МОНТАЖ УДП**

Основные элементы УДП представлены на рисунке:

УДП состоит из корпуса (1), базы (2), приводного элемента (3), расположенного на лицевой стороне УДП, защитной маски (4). Маску (4) необходимо открыть для доступа к приводному элементу (и последующей активации). Сброс активированного состояния УДП осуществляется с помощью специального ключа сброса (5), имеющегося в комплекте поставки. Этот же ключ используется для отделения корпуса от базы УДП (для установки, программирования и пр.). Внутри корпуса расположен отсек с платой (6) с контактной колодкой (7), предназначенной для подсоединения УДП к СЛ. Для ввода проводов СЛ в корпус извещателя можно использовать имеющиеся в базе отверстия, незадействованные для крепления, либо использовать выламываемое отверстие (8).

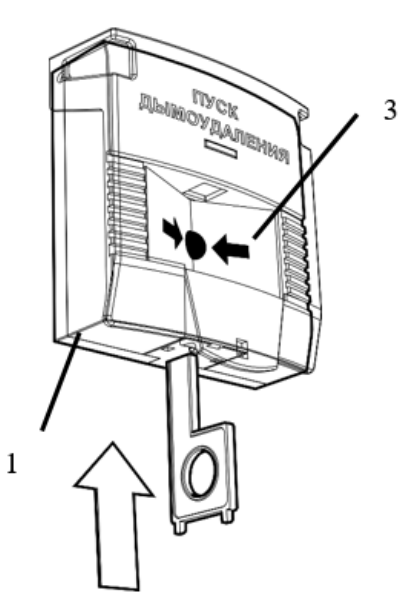

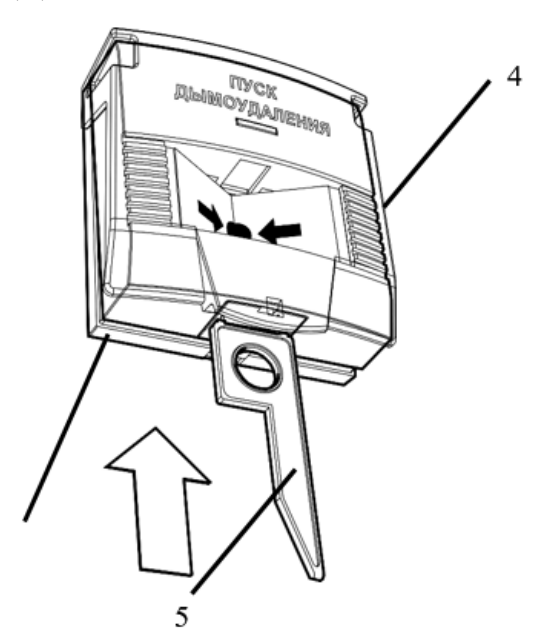

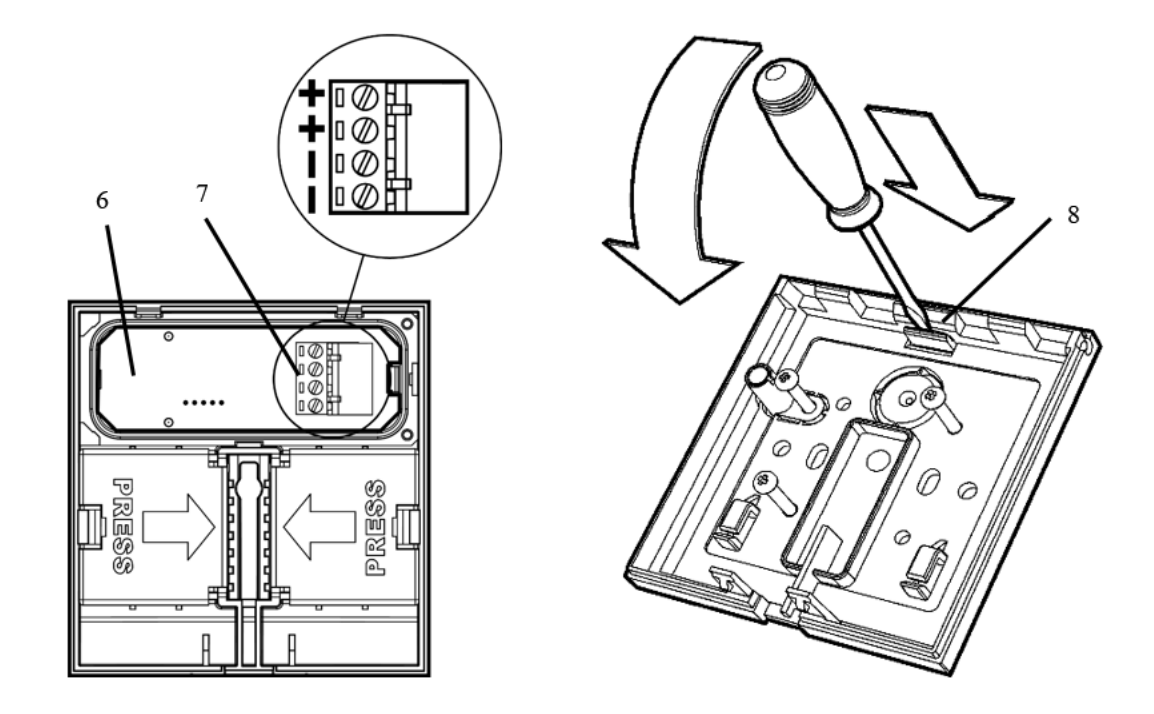

Подключение УДП к СЛ осуществляется путем подсоединения разъема извещателя в разрыв СЛ.

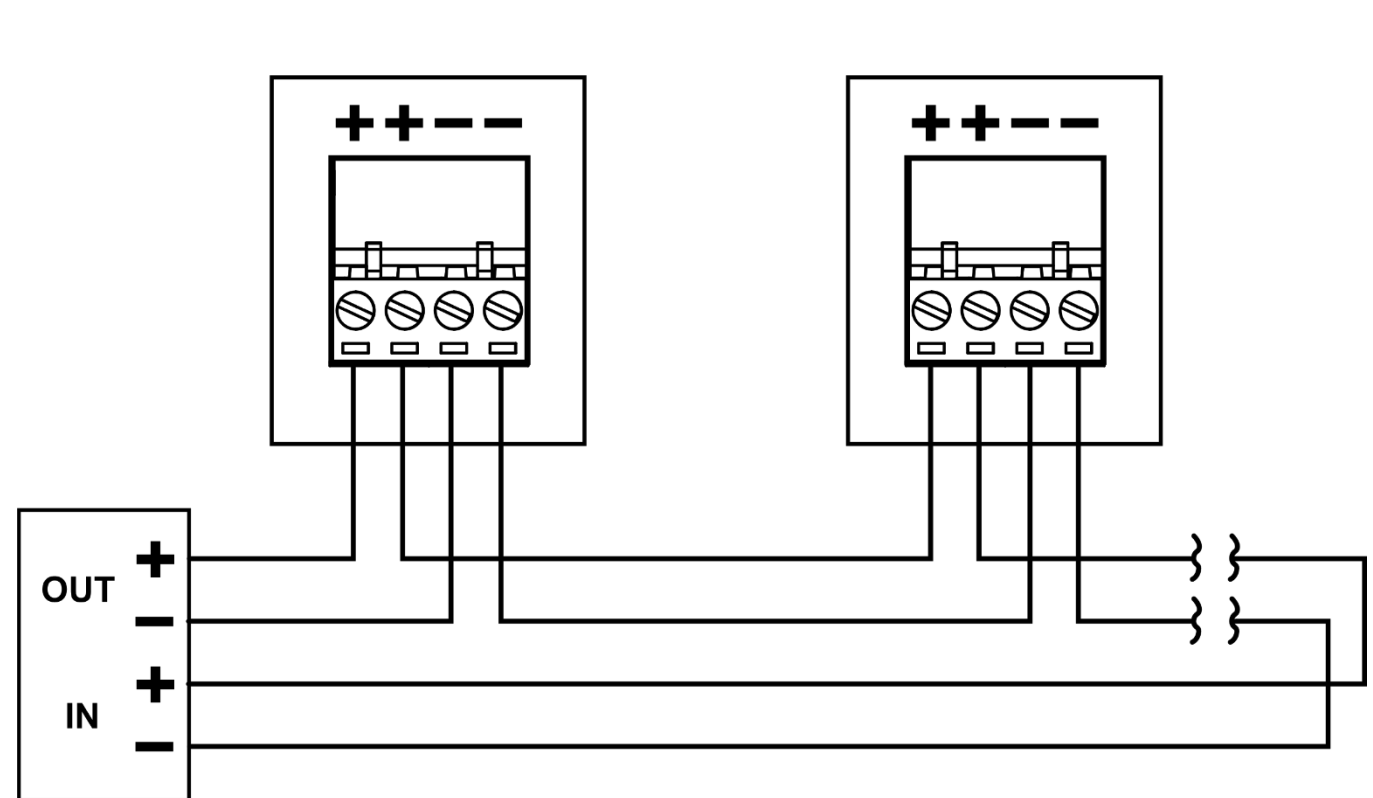

На базе УДП находятся отверстия для крепления УДП к стене с помощью шурупов в соответствии с указанной разметкой:

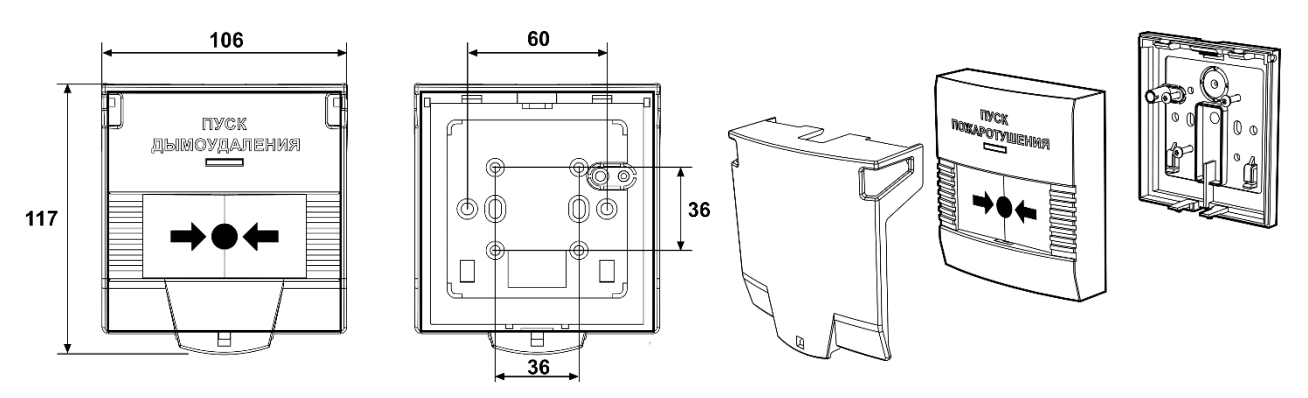

Примечание: установка УДП допускается только на вертикальные поверхности отверстием для ключа сброса вниз.

Защитная маска УДП служит для защиты приводного элемента от случайного воздействия (и, как следствие, снижения вероятности ложных срабатываний системы). При необходимости возможно пломбирование крышки УДП с целью ограничения доступа к приводному элементу. Пломбирование может осуществляться с помощью липкой пломбировочной индикаторной ленты, либо с помощью тросовой пломбы. В последнем случае необходимо использовать вставку, как показано на рисунке:

3

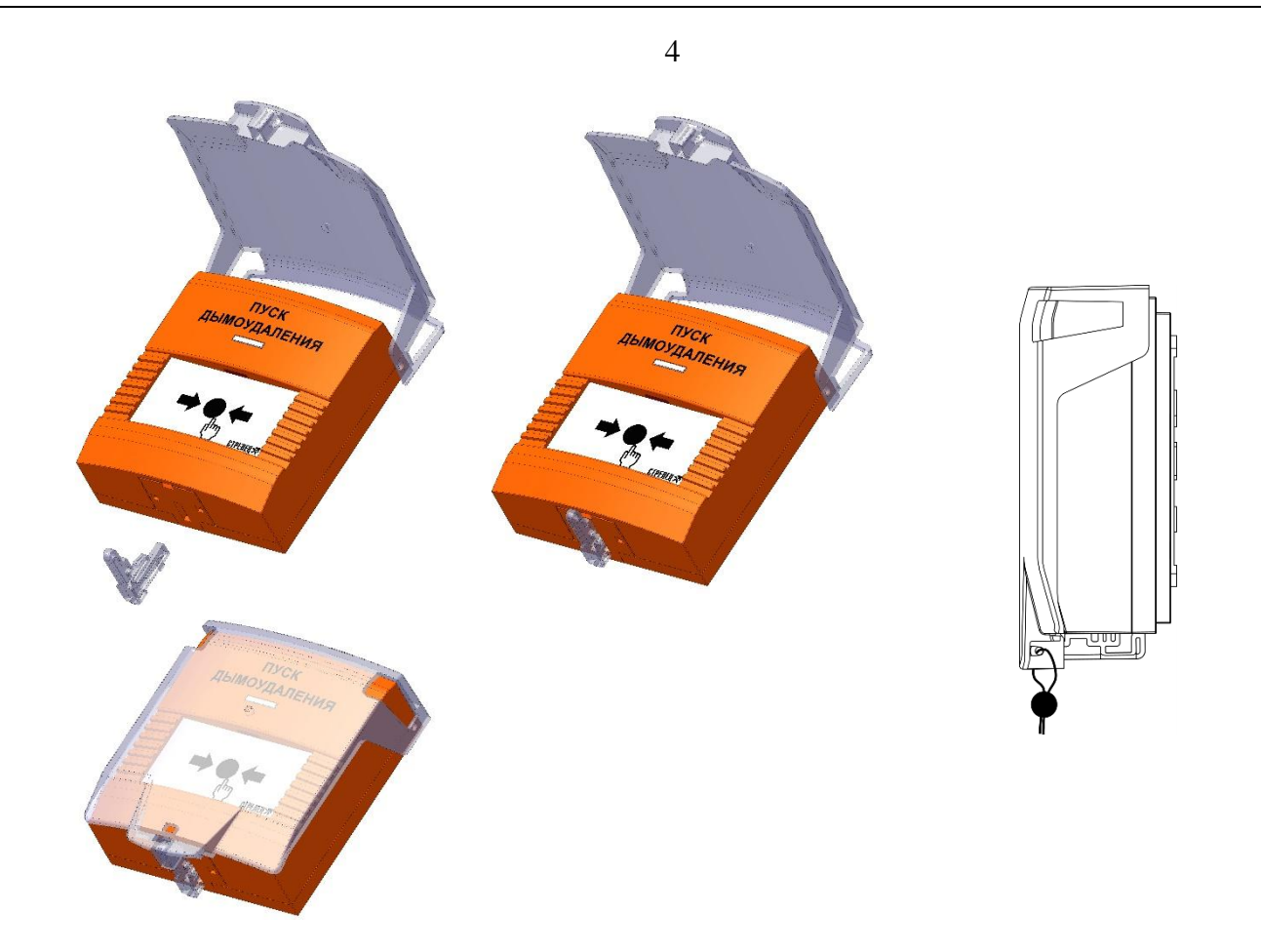

### **3. ПРОГРАММИРОВАНИЕ**

Перед установкой УДП и подключением его к СЛ, необходимо запрограммировать адрес УДП в соответствии с проектом.

Программирование адреса УДП осуществляется при помощи программатора адресно-аналоговых устройств Программатор-А (далее – программатора), в порядке, указанном в руководстве по эксплуатации программатора.

Подключение программатора к УДП осуществляется при помощи кабеля для программирования адресно-аналоговых устройств (кабель входит в комплект принадлежностей программатора).

**Внимание!** УДП, подключенные к одной СЛ, должны иметь разные адреса. Программирование должно осуществляться в соответствии с руководством по эксплуатации АППОЗ (см. руководство по эксплуатации системы автоматической противопожарной и охранной защиты «СПЕКТР» АДГЕ.425513.039-СПК РЭ, руководство по эксплуатации Панель-3-ПРО исп. Л СТФВ.425521.001-Л РЭ и руководство по эксплуатации СПК-БСЛ АДГЕ.425557.024-СПК РЭ). УДП программируется в систему как СПК-ИПР (с помощью ПО "Стрелец-Интеграл" или ПО "Стрелец-Мастер"). Программирование УДП осуществляется в следующей последовательности:

1. Добавить устройство дочерним к одному из ПКУ в сегменте.

2. При необходимости изменить значения опций (в окне "Свойства"). Опции представлены в Таблице 1. Таблица 1.

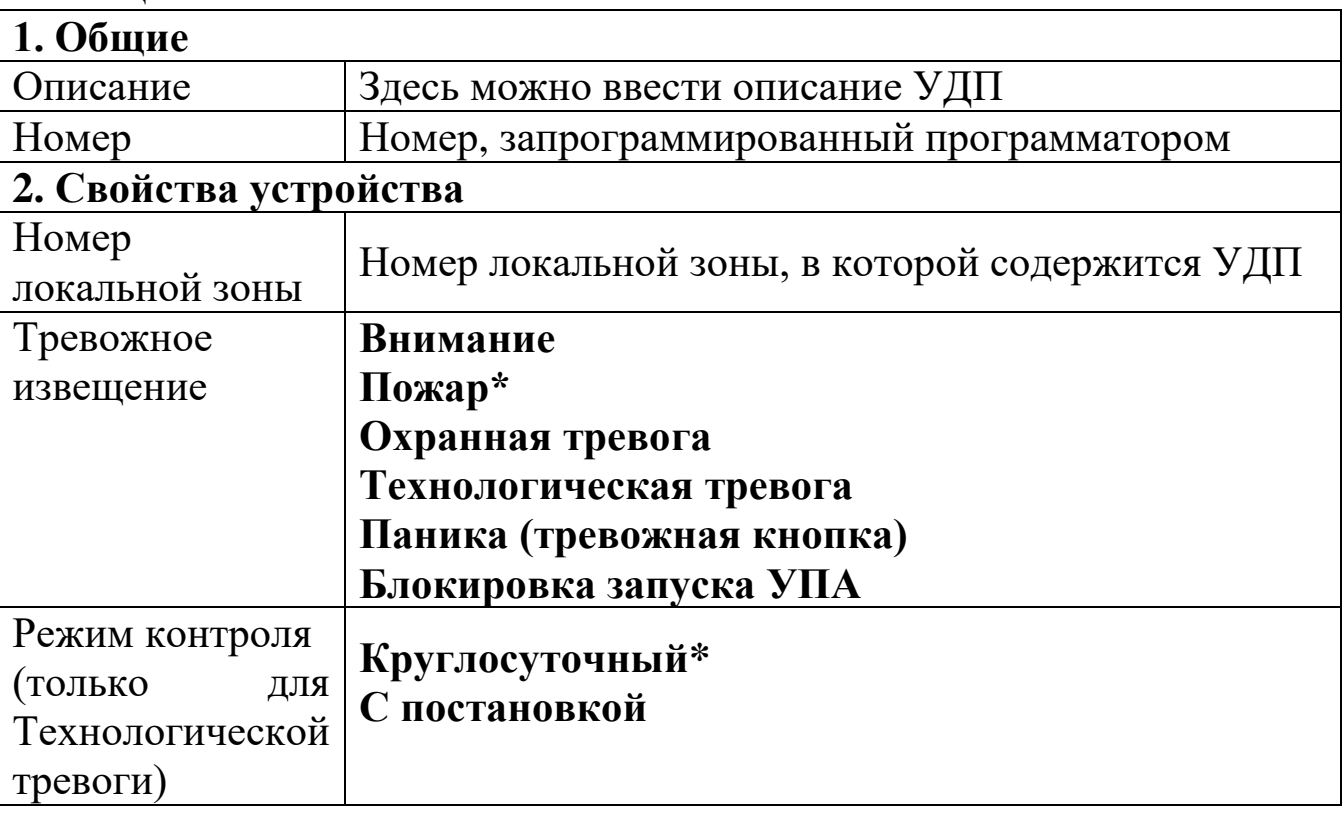

3. При конфигурировании УДП обычно выбирается Тип срабатывания

- Пожар, или

- Технологическая тревога.

Если при конфигурировании выбрать "Технологическая тревога", то в пункте "Свойства устройства" появится строка "Режим контроля". В ее выпадающем меню необходимо выбрать режим работы УДП – "Круглосуточный" или "С постановкой". В последнем случае активация исполнительных устройств, связанных с УДП, будет происходить только в случае постановки зоны с УДП на охрану.

4. В окне программы на вкладке "Конфигурирование. Группы зон" при необходимости добавить УДП в нужную группу зон.

5. Связь выходов (исполнительных устройств) с группами зон с УДП программируются в соответствии с РЭ на АППОЗ «СПЕКТР». 6. Нажать "Применить изменения"

В ПО "Стрелец-Интеграл": В ПО "Стрелец-Мастер":

5

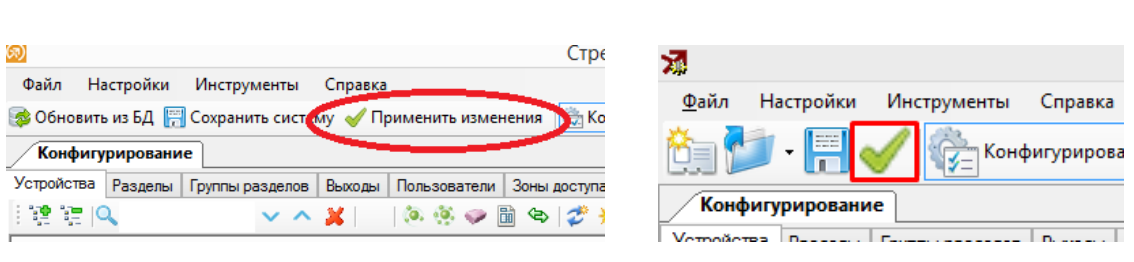

## **4. ДЕАКТИВАЦИЯ УДП**

Деактивация УДП производится в следующем порядке:

1. Перевести приводной элемент УДП в неактивированное состояние с помощью специального ключа сброса.

6

2. Выполнить сброс зоны, в которую входит УДП:

Выполнить команду "Сбросить пожары и неисправности", если тип срабатывания УДП запрограммирован, как "Пожар".

Выполнить команду "Снять с охраны", если тип срабатывания УДП запрограммирован, как "Технологическая тревога".

# **5. ВЫБОР МЕСТА УСТАНОВКИ**

УДП устанавливаются в места установки устройств дистанционного пуска пожарной автоматики в соответствии с СП 484.1311500.2020 и проектной документацией.

Установку УДП рекомендуется производить по возможности дальше от токоведущих кабелей.

Также следует избегать установки УДП вблизи различных электронных устройств и компьютерной техники.

УДП прочно к воздействию прямого механического удара с энергией 1,9 Дж, тем не менее следует выбирать такое место установки УДП, в котором оно не будет подвергаться механическим воздействиям. Если условия эксплуатации УДП таковы, что возможны удары с энергией более указанной величины (например, удары мячом в спортзале), то следует применять механическую защиту УДП. Например, использовать защитный сетчатый кожух для ручных пожарных извещателей c открывающейся крышкой, арт. ЗСК 109 Safegrid [\(https://safegrid.pro\)](https://safegrid.pro/).

## **6. РАБОТА**

После установки всех УДП, включите питание АППОЗ. Проверьте УДП в соответствии с процедурой, описанной в разделе "Проверка".

### **7. ПРОВЕРКА**

Проверка работоспособности УДП, смонтированных в системе пожарной сигнализации, должна проводиться при пуско-наладочных, плановых или других проверках технического состояния этой системы, но не реже 1 раза в 6 месяцев. Проверка работоспособности УДП производится механическим воздействием на приводной элемент. Зона АППОЗ, в которую запрограммирован УДП, должна перейти в режим активации. Вставить ключ (экстрактор) в отверстие для ключа до щелчка. Выполнить деактивацию УДП в соответствии с разделом "Деактивация УДП" настоящей Памятки.

#### **8. ТЕХНИЧЕСКОЕ ОБСЛУЖИВАНИЕ**

Осмотрите УДП на предмет наличия механических повреждений. Периодичность технического обслуживания устанавливается в зависимости от условий эксплуатации (но не реже 2 раз в год). Протрите корпус УДП чистой влажной материей. Проверьте правильность функционирования в соответствии с разделом "Проверка" данной памятки.

7

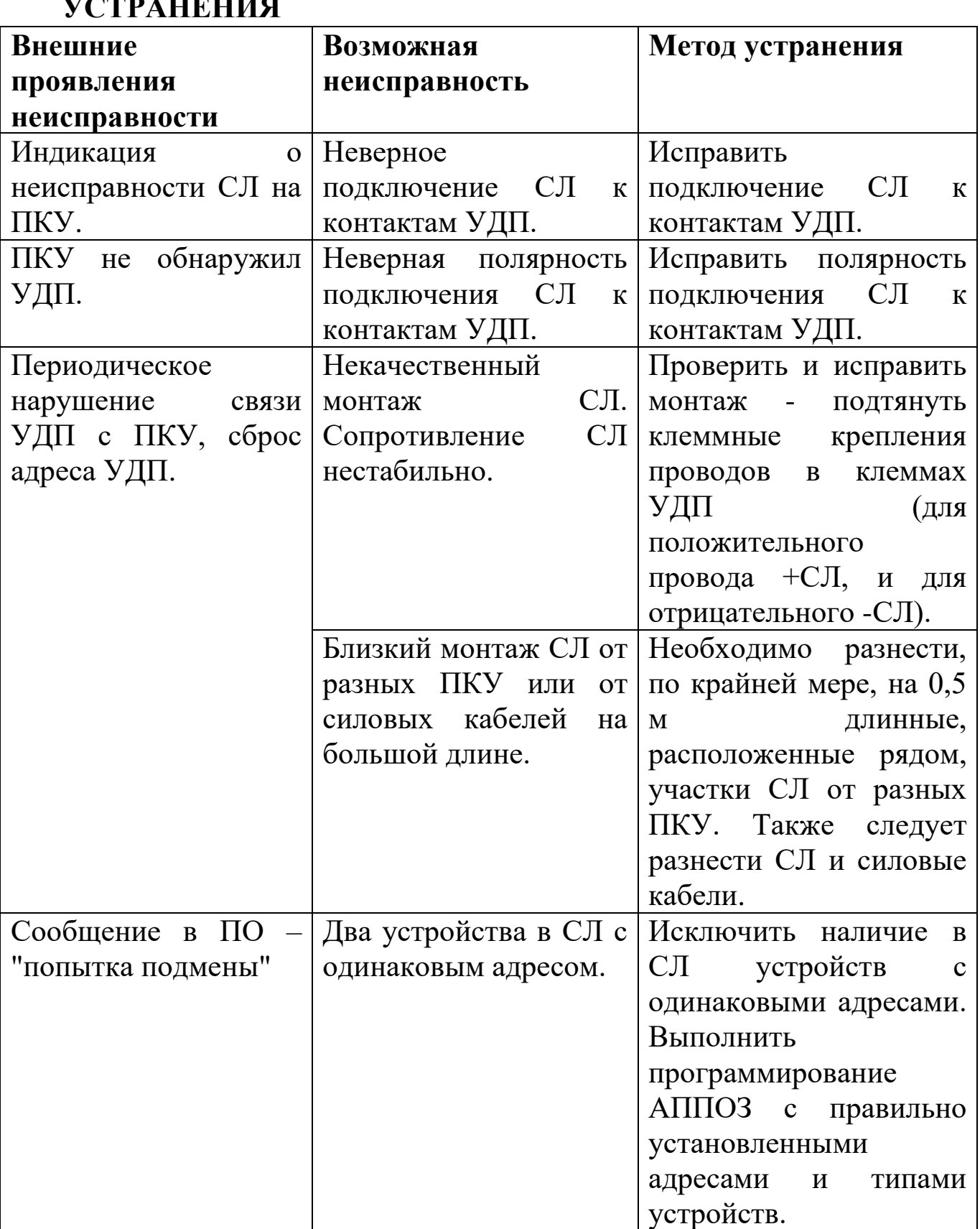

**9. ВОЗМОЖНЫЕ НЕИСПРАВНОСТИ И СПОСОБЫ ИХ УСТРАНЕНИЯ**

23.06.2023 АДГЕ.425211.015-СПК Д5